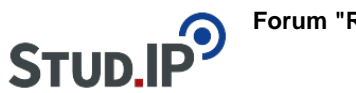

## **Forum "Rund um Stud.IP"**

## **Thema: Mein Profil und Benachrichtigungseinstellungen**

erstellt von Monika Steinberg am Mittwoch 18. August 2021, 10:58

## **Für Studierende: Bitte im Profil Studiengang und Semester zuordnen**

Bitte ordnen Sie sich nach Ihrem Login **als erstes Ihrem aktuellen Fachsemester** zu, indem Sie auf Ihr Profil rechts oben in der Ecke klicken und dort unter "Persönliche Angaben" Ihre "Studiendaten" ausfüllen.

**Ohne Ihre Zuordnung zu Ihrem Studiengang und Ihrem aktuellen Semester erreichen Sie wichtige Informationen nicht!**

Weitere Informationen dazu finden Sie unter [Login & erstes Schritte in Stud.IP.](https://f3-studip.fh-h.de/plugins.php/courseware/courseware?cid=d75f1971b7117f9be1c724739f57b91c&selected=796)

Ihre Benachrichtigungseinstellungen können Sie ebenfalls in Ihrem Profil verändern unter "Profil > Einstellungen > Benachrichtigungen".